# **Solucionar problemas de interface inativa ou de oscilação no NCS**

# **Contents**

Introdução **Background** Óptica Interface Velocidade da porta Mecanismo de sinalização de falha Óptica ajustável DWDM IPoDWDM - DSP coerente Solução de problemas detalhada Primeiras Coisas a Verificar Alarmes Show Controller Optics **DSPcoerente** Show Controllers PHY **NPU Summary** Coletar logs

# **Introdução**

Este documento descreve como resolver problemas de interface inativa ou de oscilação de interface.

Este documento é específico do Cisco IOS®XR, mas não está restrito a uma versão de software específica.

Este documento é específico para a plataforma NCS.

# **Background**

Há vários motivos pelos quais a interface está inativa ou a oscilação de interface pode ocorrer. Os links podem ficar inativos devido a vários dispositivos, como mostrado na imagem 1. Ele mostra um roteador NCS com uma porta do painel frontal conectada à NPU (Network Processor Unit) através de um dispositivo PHY (Physical Layer) entre elas (conhecidas como portas baseadas em PHY). Há plataformas em que as portas do painel frontal estão diretamente conectadas à NPU (conhecidas como portas sem PHY). Um único roteador pode ter ambas as variantes.

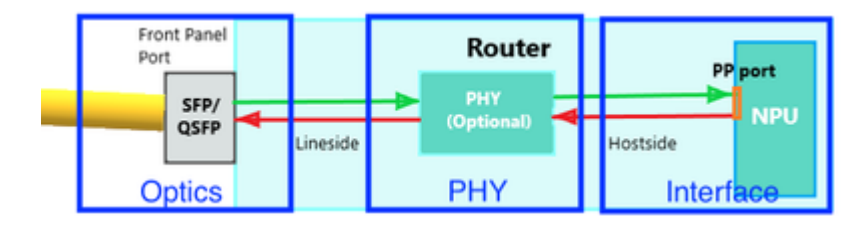

Imagem 1

# **Óptica**

# **Interface**

Observe que uma interface é sempre descrita dessa maneira no Cisco IOS XR.

R/S/I/P : Rack/Slot/Instance/Port/Breakout

R/S/I/P/B : Rack/Slot/Instance/Port/

### **Velocidade da porta**

Algumas plataformas/placas de linha suportam várias velocidades em algumas portas. Exemplos: 1/10GE, 25/40GE, 40/100GE, 1/10/25GE.

A velocidade pode ser configurada em cada porta individual ou por grupo de portas. Consulte a documentação de hardware para obter o mapeamento de portas no NCS. Verifique se a velocidade da porta está definida corretamente. Algumas portas podem detectar automaticamente a velocidade, outras precisam de configuração.

Algumas portas podem ser configuradas por grupo (geralmente um quad: um grupo de quatro).

Por exemplo:

 $<\#root$ (config)# **hw-module quad 0 location 0/0/CPU0 mode ?** WORD 10g or 25g

Algumas portas podem ser configuradas individualmente. Geralmente são as portas 100G. 100G é a velocidade padrão, mas você pode configurar 40G.

Por exemplo:

<#root> (config)# **controller optics 0/0/1/0** (config-Optics)#

**speed 40g**

## **Mecanismo de sinalização de falha**

Observe que um mecanismo de sinalização de falha de link pode desempenhar um papel quando você

soluciona o problema da interface. No 10G e superior, há um mecanismo de sinalização de falha de link incluído na camada PHY. Assim, quando uma falha local é detectada, a extremidade remota é informada.

- Reside in Reconciliation Sublayer (RS)
- To monitor link status between local RS & remote RS and perform link status notification
- Sublayers within the PHY are required to detect faults that render a link unreliable

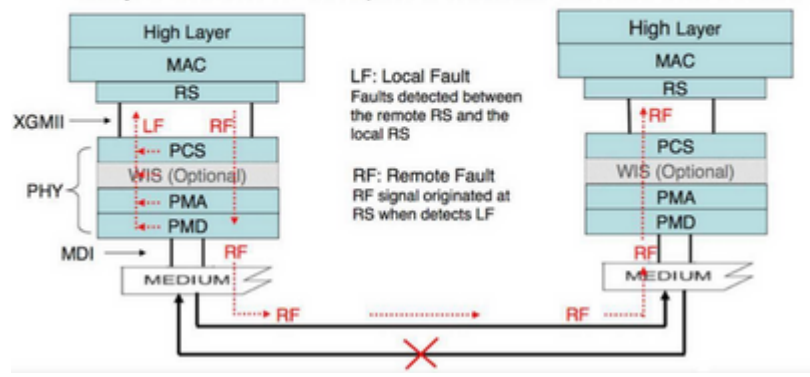

#### Imagem 2

Na interface GigE, não existe esse mecanismo integrado. Verifique se "oam de ethernet" está configurado como uma alternativa.

Por exemplo:

```
interface GigabitEthernet0/6/0/2
  ethernet oam
    uni-directional link-fault detection
    action
      uni-directional link-fault efd
```
# **Óptica ajustável DWDM**

Na óptica DWDM que suporta ajuste de frequência, use esta configuração para definir a frequência que pode ser usada (com base na configuração do circuito DWDM pelo provedor do circuito):

Este é o comando:

```
controller optics 0/6/0/2
 dwdm-carrier {100MHz-grid | 50GHz-grid} frequency {frequency}
```
Verifique as configurações:

<#root>

RP/0/RP0/CPU0:NCS-5508#

**show controllers optics 0/6/0/2 dwdm-carrier-map**

DWDM Carrier Band:: OPTICS\_C\_BAND MSA ITU channel range supported: 1~96 DWDM Carrier Map table

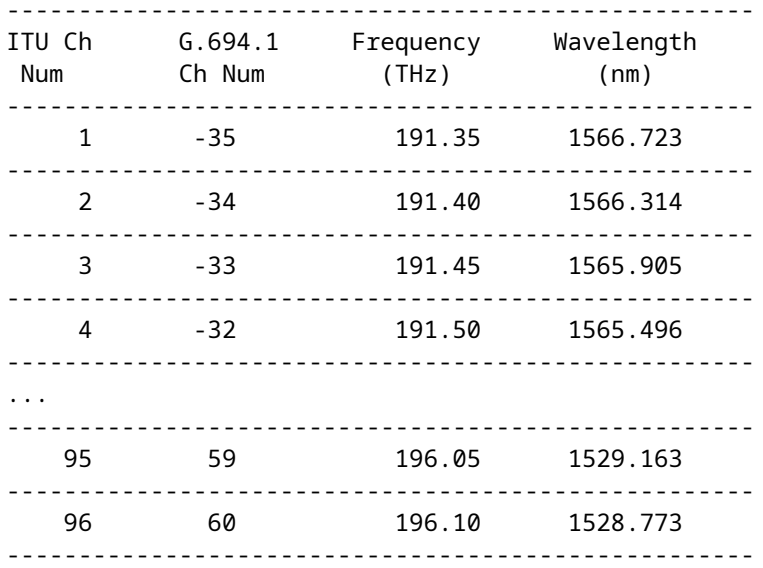

Na óptica DWDM, todo o ajuste específico de DWDM é feito na configuração dwdm do controlador :

#### <#root>

RP/0/RP0/CPU0:NCS-5508(config)#

```
controller dwdm 0/6/0/2 ?
```
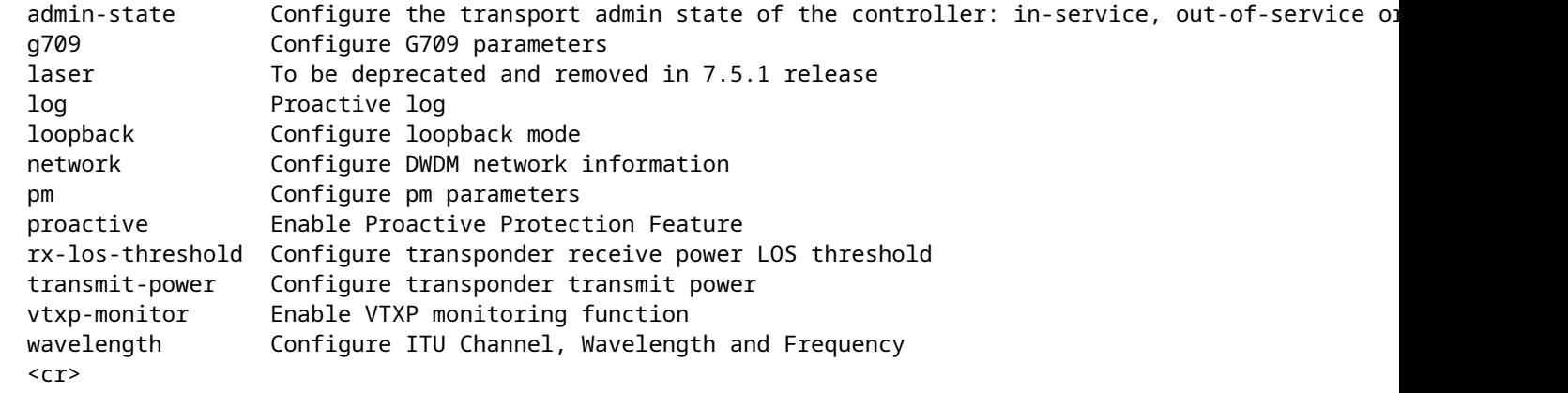

RP/0/RP0/CPU0:NCS-5508(config-dwdm)#

```
g709 fec ?
```
 15sdfec 15%-SD Forward Error Correction 15sdfecde 15%-SD Forward Error Correction with Diff ci-bch Continuously Interleaved BCH FEC disable Disable FEC enhanced **Example 2018** Enhanced FEC mode high-gain To be deprecated and removed in 7.5.1 release high-gain-hd-fec 7% HD FEC (Staircase FEC) high-gain-multivendor-hd-fec 7% HD FEC (Staircase FEC) Multivendor Interoperable high-gain-sd-fec 7% CISCO SD FEC (Soft-Decision FEC) long-haul **To be deprecated and removed in 7.5.1 release** 

 long-haul-hd-fec 20% HD FEC (Staircase FEC) long-haul-sd-fec 20% CISCO SD FEC (Soft-Decision FEC) standard Standard FEC mode

### **IPoDWDM - DSP coerente**

O DSP coerente suporta alta velocidade de taxa (100/200/400G) em longas distâncias. O processamento DWDM é processado pelo DSP (Digital Signal Processor Processador de Sinal Digital) Coerente.

Exemplos desses módulos NCS: NC55-6X200-DWDM-S ou NC55-MPA-2TH-S (com CFP2-WDM-D-1HL)

<#root>

RP/0/RP0/CPU0:NCS-5508(config)#

**controller coherentDSP 0/6/0/0**

RP/0/RP0/CPU0:NCS-5508(config-CoDSP)#

**fec ?**

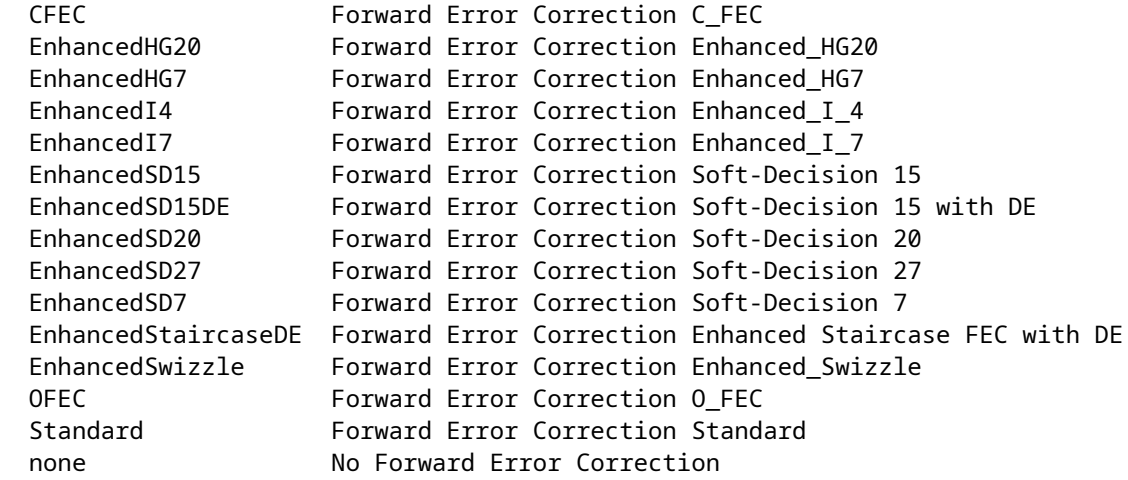

# **Solução de problemas detalhada**

Esta seção aborda as técnicas/debugging básicos da perspectiva óptica.

### **Primeiras Coisas a Verificar**

Verifique se a óptica aparece no inventário. Se a óptica não for exibida, verifique se ela foi inserida corretamente no R/S/I/P e se foram usados cabos sem problemas.

++++++++++ show inventory details [18:06:56.572 UTC Thu Apr 06 2023] ++++++++++ NAME: "0/RP0", DESCR: "NC55A1 24Q6H SS Route Processor Card" PID: NCS-55A1-24Q6H-SS , VID: V01, SN: FOC2528002Q

MFG\_NAME: Cisco Systems, Inc., SNMP\_IDX: 1 , Type: Module PN: 73-20057-02 NAME: "TenGigE0/0/0/0", DESCR: "Cisco SFP+ 10G ZR Pluggable Optics Module" PID: SFP-10G-ZR , VID: V02, SN: BD211218N1T MFG\_NAME: CISCO-PRE , SNMP\_IDX: 2129921 , Type: Module PN: TSFP10G-1558.17 NAME: "TenGigE0/0/0/1", DESCR: "Cisco SFP+ 10G ZR Pluggable Optics Module" PID: SFP-10G-ZR , VID: V02, SN: BD211218N3K MFG\_NAME: CISCO-PRE , SNMP\_IDX: 2134017 , Type: Module PN: TSFP10G-1557.36 <#root> RP/0/RP0/CPU0:NCS-5501# **show controllers te0/0/0/14 internal** Internal data for interface: TenGigE0/0/0/14 Subport Number : 255 Port Number : 14 \* Bay Number : 0 \* Board Type : 0x60020201 \* **Port Type : 10GE \***  $Bandwidth(Kbps)$  : 10000000 \* Transport mode : LAN \* BIA MAC addr : 008a:9617:4838 Oper. MAC addr : 008a:9617:4838 Egress MAC addr : 008a:9617:4838 **Port Available : true \*** Status polling is : disabled \* Status events are : disabled I/F Handle : 0x00000158 \* Cfg Link Enabled : enabled **H/W Tx Enable : yes** MTU : 1514 \* H/W Speed : 10 Gbps \* H/W Duplex : Full \* H/W Loopback Type : None \* FEC : Not Configured \* H/W FlowCtrl Type : Disabled \* H/W AutoNeg Enable : Off \* H/W Link Defects : No Fault \* Link Up  $\qquad \qquad : \text{yes} \neq$ **Link Led Status : Green ON \* Pluggable Present : Yes \***

```
Pluggable Type : SFP+ 10G CU3M
Pluggable PID : SFP-H10GB-CU3M *
Pluggable Compl. : Failed - Bad Vendor CRC
```
Se o transceptor não for reconhecido, verifique se o tipo de transceptor é suportado aqui: <https://tmgmatrix.cisco.com/>.

O CRC do fornecedor deve estar correto.

Verifique a intensidade do sinal.

<#root>

Requer suporte de DOM (Digital Optical Monitoring, Monitoração Óptica Digital) no transceptor!

RP/0/RP0/CPU0:BRU-SPCORE-P2# **show controllers hundredGigE0/0/0/10 phy** QSFP8636 EEPROM port: 10 **Xcvr Type: QSFP28** Ext Type: 3.5W, CLEI, TX CDR, RX CDR, Connector Type: MPO Ethernet Compliance Codes: 100G BASE-SR4, BR, nominal: 25500 Mbps Length SMF: 0KM, OM3: 70M, OM2: 0M, OM1: 0M, Cable: 50M Deice Tech: 850nm VCSEL, Vendor Name: CISCO-FINISAR Vendor OUI: 00.90.65 Vendor Part Number: FTLC9555REPM-C1 (rev.: A ) Wavelength: 850.000 nm Wavelength Tolerance: 10.000 nm Vendor Serial Number: FIW2638016W Date Code (yy/mm/dd): 22/09/13 lot code: Diagnostic Monitoring Type: RX Avg, TX, Enhanced Options: Init Complete Flag Impl, Extended Module Codes: Options: L-Tx/Rx LOS: L-Tx Fault: L-Tx/Rx LOL: Module DDM: Volt, Temp, TX Power, TX Bias, RX Power, MSA Data (Lower Memory) 0x0000: 11 07 00 00 00 00 00 00 : 00 00 00 00 00 00 00 00 0x0010: 00 00 00 00 00 00 1d 75 : 00 00 81 2f 00 00 00 00 0x0020: 00 00 20 b6 2e 9a 2d ba : 27 44 0d ed 0e 0c 0e 0c 0x0030: 0e 0c 28 46 2a dc 29 1f : 2a 72 00 00 00 00 00 00

0x0060: 00 00 ff 00 00 00 00 00 : 00 01 1f 00 00 00 00 00 

MSA Data (Upper Memory Page 00) 0x0080: 11 dc 0c 80 00 00 00 00 : 00 00 00 05 ff 00 00 23 0x0090: 00 00 32 00 43 49 53 43 : 4f 2d 46 49 4e 49 53 41 0x00a0: 52 20 20 20 00 00 90 65 : 46 54 4c 43 39 35 35 35 0x00b0: 52 45 50 4d 2d 43 31 20 : 41 20 42 68 07 d0 46 ef 0x00c0: 02 07 ff f6 46 49 57 32 : 36 33 38 30 31 36 57 20 0x00d0: 20 20 20 20 32 32 30 39 : 31 33 20 20 0c 10 68 3a 0x00e0: 00 00 02 3c c0 ff c6 b6 : 3b 05 e6 30 86 bb 80 05 0x00f0: df 65 71 00 00 00 00 00 : 00 00 00 00 79 eb c1 06

> CLEI Code: CMUIATKCAA Part Number: FTLC9555REPM-C1 (ver.: V03) Product Id: QSFP-100G-SR4-S

MSA Data (Upper Memory Page 02) 0x0180: 43 4d 55 49 41 54 4b 43 : 41 41 31 30 2d 33 31 34 0x0190: 32 2d 30 33 56 30 33 20 : 01 00 00 31 20 20 20 20 0x01c0: 51 53 46 50 2d 31 30 30 : 47 2d 53 52 34 2d 53 20 0x01d0: 20 20 20 20 00 00 00 00 : 00 00 00 00 00 00 00 65 0x01e0: 31 33 33 39 39 37 31 36 : 31 d8 00 00 00 00 00 00 

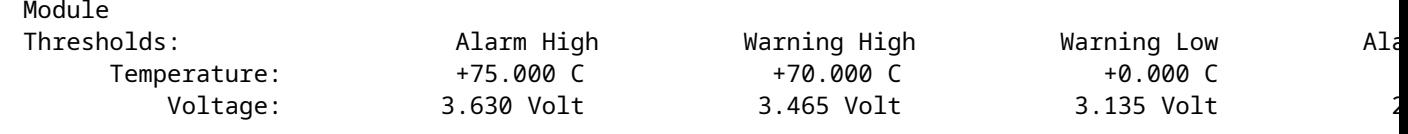

Temperature: +29.457 C Voltage: 3.315 Volt

#### Lanes

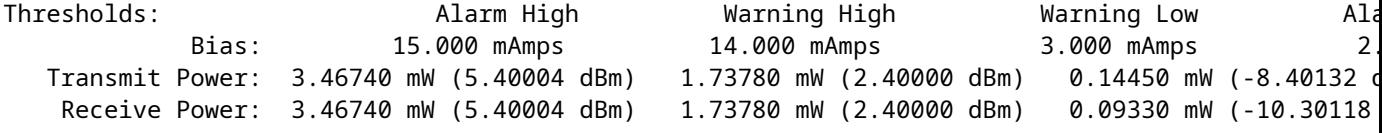

#### TxRxIOMagId:

RxOpAmpSupprt:

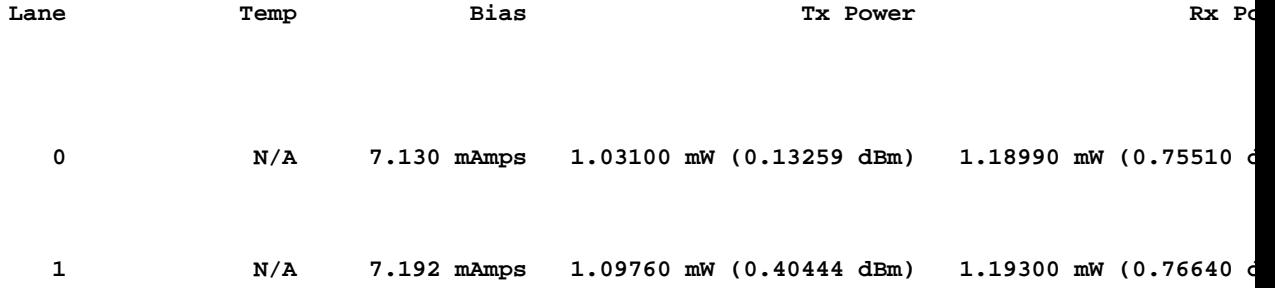

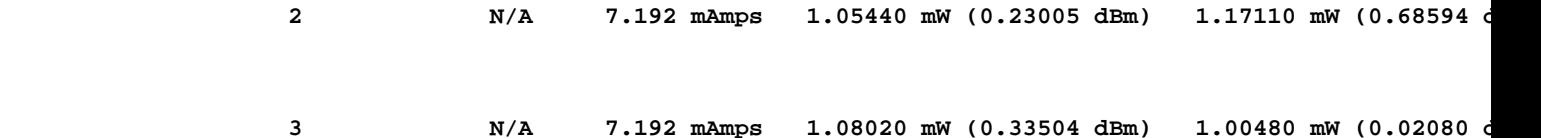

MSA Data (Upper Memory Page 03) 0x0200: 4b 00 fb 00 46 00 00 00 : 00 00 00 00 00 00 00 00 0x0210: 8d cc 74 04 87 5a 7a 76 : 00 00 00 00 00 00 00 00 0x0220: 00 00 00 00 00 00 00 00 : 00 00 00 00 00 00 00 00 0x0230: 87 72 01 74 43 e2 03 a5 : 1d 4c 03 e8 1b 58 05 dc 0x0240: 87 72 02 3f 43 e2 05 a5 : 00 00 00 00 00 00 00 00 0x0250: 00 00 00 00 00 00 00 00 : 00 00 00 00 00 00 00 00 0x0260: a6 0f 00 00 00 00 00 00 : 00 00 66 66 00 00 33 33 0x0270: 00 00 00 00 00 00 00 00 : 00 00 00 00 00 00 00 00

Use este comando para verificar se há problemas.

#### <#root>

#### RP/0/RP0/CPU0:BRU-SPCORE-P2#

**show controllers optics 0/0/0/10 summary**

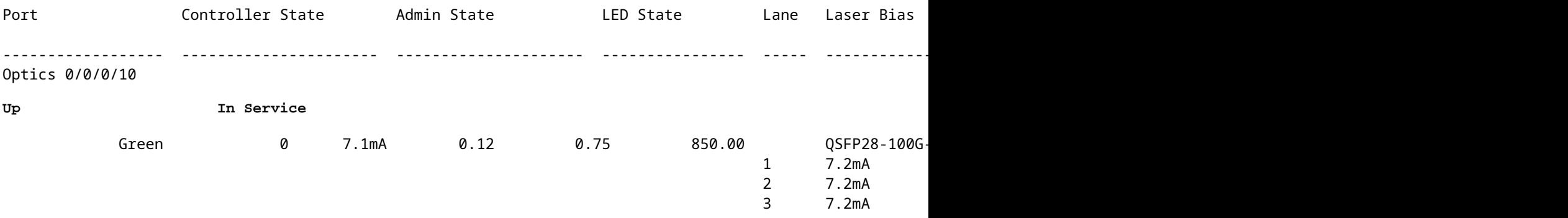

### **Alarmes**

Verifique se há entradas de tópico nos alarmes.

<#root> RP/0/RP0/CPU0:NCS# **show alarms brief** -------------------------------------------------------------------------------- Active Alarms for 0/0 -------------------------------------------------------------------------------- Location Severity Group Set Time Description

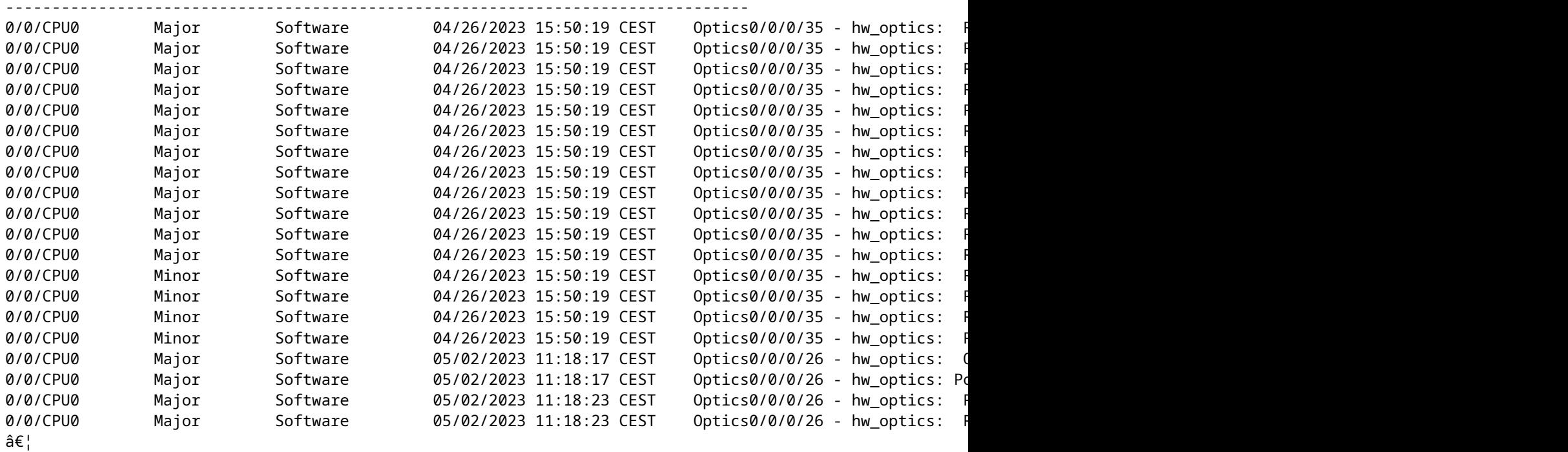

### **Show Controller Optics**

Verifique se o SFP/QSFP foi detectado com o comando "show controller optics  $\langle r/s/i/p \rangle$ ".

Verifique:

- Verifique se a óptica inserida está exibida corretamente (verifique o PID e o VID).
- Verifique se o laser está ativado.
- Verifique se os níveis de energia estão bons.
- Verifique se algum alarme/falha foi acionado.

Este é um exemplo de saída se a óptica for detectada e estiver em serviço.

Verifique se o "Controller State" (Estado da controladora) está ativo ou inativo.

Verifique se o estado do laser está ligado ou desligado. O estado Off (Desativado) é visto quando a interface é encerrada. Se não for o caso, colete:

- show tech-support optics
- show tech-support of a

<#root>

RP/0/RP0/CPU0:ios#

**show controllers optics 0/0/0/12**

```
Controller State: Up
 Transport Admin State: In Service
 Laser State: Off
```
Verifique o estado do LED. O estado Off (Desativado) é visto quando a interface é desligada. Quando a interface não é desligada, o estado pode ser Down-Yellow ou Up-Green.

Se houver uma interrupção de porta: se uma única subporta estiver ativa, todas as subportas mostrarão Verde. Se pelo menos uma subporta estiver ativa admin (no shut), todas as subportas mostrarão Amarelo. Se todas as subportas estiverem desativadas pelo administrador (desligadas), o estado do Led será Off (Desligado).

Verifique o estado do FEC. É possível que alguns tipos de plataforma tenham o FEC desabilitado. Em seguida, a parte FEC não é exibida.Se a FEC estiver ativada em PHY, ela deverá mostrar o status de PHY FEC, não NPU. Se o status de FEC não estiver correto, verifique o Status de FEC em "show controller  $<$ speed $>$  $<$ r/s/i/p $>$ ".

Leia este artigo para saber mais sobre a FEC: [Compreendendo a FEC e sua implementação na óptica da](/content/en/us/products/collateral/interfaces-modules/transceiver-modules/implementation-optics-wp.html) **[Cisco](/content/en/us/products/collateral/interfaces-modules/transceiver-modules/implementation-optics-wp.html)** 

Faça o download desta tabela para obter mais detalhes sobre os tipos de FEC para cada óptica da Cisco: [https://www.cisco.com/c/dam/en/us/products/se/2022/4/Collateral/fec-summary-table.pdf](/content/dam/en/us/products/se/2022/4/Collateral/fec-summary-table.pdf)

Verifique se algum alarme é acionado ao lado de "Alarmes detectados". No caso de problemas de link, verifique se algum alarme RX-LOS/RX-LOL/TX-LOS/TX-LOL é exibido aqui ou em "show alarms brief/history" para a interface e o carimbo de data/hora quando o link não sincroniza. No caso de alarmes RX, verifique se o peer tem alarmes TX. Se o peer tiver alarmes de TX, vá para a próxima etapa. Se não houver alarmes TX de pares, tente reconectar o cabo e/ou o item conectável. Tente substituí-los por outro, se necessário.

Verifique a Potência TX. Se a porta deve estar ativa, mas tem energia -40 Tx, vá para a próxima etapa. Verifique a Alimentação RX. Se for esperado que a porta esteja ativa, mas tiver -40dBm de potência Rx, verifique se o peer tem alarmes de TX. Se o peer não tiver alarmes TX, tente reconectar o cabo e/ou o item conectável. Tente substituí-los por outro, se necessário.

<#root> RP/0/RP0/CPU0:ios# **show controllers optics 0/0/0/13** Controller State: Down Transport Admin State: In Service Laser State: Off **Optics not present Optics Type: Unavailable**

```
DWDM Carrier Info: Unavailable, MSA ITU Channel= Unavailable, Frequency= Unavailable , Waveleng
         TX Power = Unavailable 
        RX Power = Unavailable
```
**LED State: Off**

**FEC State: FEC ENABLED**

 Optics Status Optics Type: SFP28 25G SR-S Wavelength = 850.00 nm

**Alarm Status:**

-------------

 **Detected Alarms: None** 

 LOS/LOL/Fault Status: Laser Bias Current = 0.0 mA Actual

**TX Power = -40.00 dBm** 

**RX Power = -0.93**

 Performance Monitoring: Disable THRESHOLD VALUES ---------------- Parameter **1992 Taramater 1993 Report Mary Parameter** 1998 High Alarm Low Alarm High Warning Low Warning ------------------------ ---------- --------- ------------ ----------- Rx Power Threshold(dBm) 5.4 -14.2 2.3 -10.3 Tx Power Threshold(dBm) 5.4 -12.4 2.3 -8.4 LBC Threshold(mA) 10.00 2.00 8.00 3.00 Temp. Threshold(celsius) 75.00 -5.00 70.00 0.00 Voltage Threshold(volt) 3.63 2.97 3.46 3.13 Polarization parameters not supported by optics Temperature = 28.00 Celsius Voltage = 3.28 V

Transceiver Vendor Details

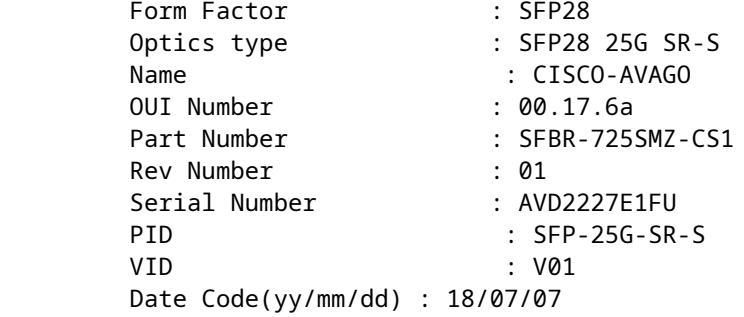

Este é um exemplo de saída se a óptica não for detectada ou não estiver em serviço.

<#root>

RP/0/RP0/CPU0:ios# RP/0/RP0/CPU0:ios#

**show controllers optics 0/0/0/13**

 UTC Controller State: Down Transport Admin State: In Service Laser State: Off

 **Optics Type: Unavailable** 

```
DWDM Carrier Info: Unavailable, MSA ITU Channel= Unavailable, Frequency= Unavailable , Wavelen
          TX Power = Unavailable          RX Power = Unavailable
```
### **DSPcoerente**

Se o link estiver inativo para QDD-400G-ZR-S / QDD-400G-ZRP-S, juntamente com uma verificação dos alarmes e dados de "show controller optics", verifique se há alarmes em "show controller coerenteDSP  $\langle R/S/I/P\rangle$ ".

<#root>

RP/0/RP0/CPU0:ios#

```
show controllers coherentDSP 0/0/1/0
```

```
Port : CoherentDSP 0/0/1/0
Controller State : Up
Inherited Secondary State : Normal
Configured Secondary State : Normal
Derived State : In Service
Loopback mode : None
BER Thresholds : SF = 1.0E-5 SD = 1.0E-7
Performance Monitoring : Enable
Bandwidth : 400.0Gb/s 
Alarm Information: LOS = 0 LOF = 0 LOM = 0
OOF = 0 OOM = 0 AIS = 0IAE = 0 B
IAE = 0 SF BER = 0SD_BER = 0 BDI = 0 TIM = 0
FECMISMATCH = \theta FEC-UNC = \theta FLEXO_GIDM = \thetaFLEXO-MM = \theta FLEXO-LOM = \theta FLEXO-RDI = \thetaFLEXO-LOF = 0Detected Alarms : None
```
Se LOS/LOF/BER for exibido, verifique a conexão de fibra, os valores de TX da extremidade remota e o modo de operação do ZR/ZRP local e da extremidade peer.

O ZR/ZRP suporta vários modos de operação. Verifique este [guia de configuração de](/content/en/us/td/docs/iosxr/ncs5500/interfaces/73x/configuration/guide/b-interfaces-hardware-component-cg-ncs5500-73x/m-zr-zrp.html) link.

O modo de configuração, o FEC, o DAC e a modulação precisam corresponder à configuração da interface e à configuração do peer.

Use este comando: show optics-driver debug optics port <fp\_port> instance <br/> <br/> dayinst> location <LC>.

<#root>

RP/0/RP0/CPU0:ios#

**show optics-driver debug optics port 0 instance 0 location 0/0/CPU0** flexcoh\_hdlr : [0x0] R\_S\_I\_P : [0.0.1.0] module\_type : [400G-ZRPLUS:Cisco-Qualified-Module] Traffic-Setup : [Requested/Programmed] client\_rate : [100\_GAUI\_2\_KP4\_FEC/100\_GAUI\_2\_KP4\_FEC] **<- needs to match the configured interface speed** trunk rate : [400G Muxponder/400G Muxponder] line fec mode : [oFEC/oFEC] **<- needs to match the peer end for link up** dac rate :  $[1x1.25 \Rightarrow \text{pulse shaping On}/1x1.25 \Rightarrow \text{pulse shaping On}]$ **<- needs to match the peer end for link up** modulation : [16QAM/16QAM] **<- needs to match the peer end for link up** framing\_format : [400G\_ZR/400G\_ZR] framing\_mode : [Enhanced/Enhanced] hw\_cfg\_in\_progress : [False] hw transactions : [3] polling enabled : [True] pm\_notify enabled : [True] alarms\_notify enabled : [True] sdk laser oper state : [Enabled] sdk hw laser oper state : [Enabled] hw laser oper state : [Enabled] sdk channel-frequency : [1931000] hw channel-frequency : [1931000] sdk tx-power : [-100 0.1dBm] hw tx-power : [-113 0.1dBm] hw tx-power-range : [-2289, -65135 0.01dBm] sdk cd-min : [-13000]hw cd-min : [-13000] sdk cd-max : [13000]hw cd-max : [13000] sdk baud-rate : [60.138546] hw baud-rate : [60.138546] sdk hw thresholds : [Valid] config-thresh-flags : [0x0] trf-cfg-lsr-pm-flags : [0x0] polling\_mask : [0xf] is fw dl in progress : [False] is\_fw\_commit\_in\_progress: [False] sdk dsp-internal-loopback: [Disabled] hw dsp-internal-loopback: [Disabled] sdk dsp-line-loopback : [Disabled] hw dsp-line-loopback : [Disabled] Flexcoh SDK API execution status ------------------------------------------------------------------------------------------------- traffic | tx-power | cd-min | cd-max | frequency | laser-set | pm-set | alarm-set | poll\_set | ================================================================================================== Success | Success | Success| Success| Success | Success | Success| Success | Success | **<- No failure to be seen in any of the status**

--------------------------------------------------------------------------------------------------

**Show Controllers PHY**

Colete essas informações para a interface correta. Esse comando despeja as informações de EEPROM.

 $<$ #root $>$ RP/0/RP0/CPU0:ios# show controllers tenGigE 0/0/1/0 phy SFP EEPROM port: 32 Xcvr Type: SFP Xcvr Code: SFP+ 10G SR Encoding: 64B66B Bit Rate: 10300 Mbps Link Reach 50u fiber: 80 meter Link Reach 62.5u fiber: 20 meter Vendor Name: CISCO-SUMITOMO Vendor OUI: 00.00.5f Vendor Part Number: SPP5100SR-C5 (rev.: A ) Laser wavelength: 850 nm (fraction: 0.00 nm) Optional SFP Signal: Tx\_Disable, Tx\_Fault, LOS Vendor Serial Number: SPC17050AZ0 Date Code (yy/mm/dd): 13/01/31 lot code: MA Diagnostic Monitoring: DOM, Int. Cal., Enhanced Options: SW RX LOS Mon., SW TX Fault Mon, SW TX Disable, Alarm/Warning Flags MSA Data 0x0000: 03 04 07 10 00 00 00 00 : 00 00 00 06 67 00 00 00 0x0010: 08 02 00 1e 43 49 53 43 : 4f 2d 53 55 4d 49 54 4f 0x0020: 4d 4f 20 20 00 00 00 5f : 53 50 50 35 31 30 30 53 0x0030: 52 2d 43 35 20 20 20 20 : 41 20 20 20 03 52 00 e6 0x0040: 00 1a 00 00 53 50 43 31 : 37 30 35 30 41 5a 30 20 0x0050: 20 20 20 20 31 33 30 31 : 33 31 4d 41 68 f0 03 7a 0x0060: 00 00 0b ea 11 8a 3a 43 : 9d 9c 2b 0d 84 89 fd c5 0x0070: a4 0e 5b 00 00 00 00 00 : 00 00 00 00 8b 64 8d fc Thresholds: Alarm High Warning High Warning Low Alarm Low Temperature: +75.000 C +70.000 C +0.000 C -5.000 C Voltage: 3.630 Volt 3.465 Volt 3.135 Volt 2.970 Volt Bias: 10.500 mAmps 9.000 mAmps 2.500 mAmps 2.000 mAmps Transmit Power: 1.47910 mW (1.69998 dBm) 0.74130 mW (-1.30006 dBm) 0.18620 mW (-7.30020 dBm) 0.07410 mW Receive Power: 1.58490 mW (2.00002 dBm) 0.79430 mW (-1.00015 dBm) 0.10230 mW (-9.90124 dBm) 0.04070 mW ( Temperature: 24.012 Voltage: 3.304 Volt Tx Bias: 0.000 mAmps Tx Power: 0.000 mW (<-40.00 dBm) Rx Power: 0.000 mW (<-40.00 dBm) Oper. Status/Control: Tx Disabled, Rx Rate Select, LOS, EEPROM Memory (A2 lower) 0x0100: 4b 00 fb 00 46 00 00 00 : 8d cc 74 04 87 5a 7a 75 0x0110: 14 82 03 e8 11 94 04 e2 : 39 c7 02 e5 1c f5 07 46 0x0120: 3d e9 01 97 1f 07 03 ff : 00 00 00 00 00 00 00 00 0x0140: 00 00 00 00 3f 80 00 00 : 00 00 00 00 01 00 00 00  $0 \times 0150$ : 01 00 00 00 01 00 00 00 : 01 00 00 00 00 00 00 27 0x0160: 18 03 81 13 00 00 00 00 : 00 00 00 00 00 00 b2 00 0x0170: 00 40 00 00 00 40 00 00 : 00 00 00 00 00 00 00 00 CLEI Code: COUIA8NCAA Part Number: 10-2415-03 (ver.: V03)

Temp/Alarm/Power Flags: COM, commercial 0C to 70C

Minimum Temperature: 0 Maximum Temperature: 70 Calibration Constants: LBC Scale, Temperature, Laser bias current, Output power, Product Id: SFP-10G-SR EEPROM Memory (A2 upper) 0x0180: 43 4f 55 49 41 38 4e 43 : 41 41 31 30 2d 32 34 31 0x0190: 35 2d 30 33 56 30 33 20 : 01 00 46 00 00 00 00 c6 0x01a0: 00 00 00 00 00 00 00 00 : 00 00 85 99 8f 00 a8 3b 0x01b0: d4 4b 00 00 1e 00 0a ff : 16 93 0f 8e 00 00 aa aa 0x01c0: 53 46 50 2d 31 30 47 2d : 53 52 20 20 20 20 20 20 0x01d0: 20 20 20 20 32 33 00 00 : 00 00 00 00 00 00 00 35 0x01e0: 14 1b 20 20 20 26 20 26 : 00 00 00 00 00 00 00 00 0x01f0: 00 00 00 00 00 fb 00 00 : ff ff ff ff 00 00 00 aa MSA Data LOWER PAGE (QSA) 0x0000: 0d 00 02 01 00 00 01 00 : 00 00 00 00 00 00 00 00 0x0010:00 00 00 00 00 01 00 00 :00 00 00 00 00 00 00 00 0x0050: 00 00 44 32 50 30 0f 00 : 00 00 00 00 00 00 00 00 0x0060: 00 00 00 00 01 01 00 00 : 00 00 00 00 00 00 00 00 MSA Data UPPER PAGE (QSA) 0x0090: 00 00 00 00 43 49 53 43 : 4f 2d 44 4e 49 20 20 20 0x00a0: 20 20 20 20 00 30 30 30 : 43 41 5a 41 44 45 52 4f 0x00b0: 2d 30 32 20 20 20 20 20 : 30 33 00 00 00 00 46 32 0x00c0: 00 00 00 00 44 54 59 32 : 32 32 31 30 36 47 38 20 0x00d0: 20 20 20 20 32 30 31 38 : 30 35 33 30 00 00 f2 c2 0x00e0: f2 00 07 d0 45 c2 18 57 : 2b 29 67 3f 51 03 49 be 0x00f0: 37 c4 da 00 00 00 00 00 : 00 00 00 00 81 96 b0 b1

## **NPU**

Esta seção aborda questões específicas quando a interface está diretamente conectada à NPU. Portanto, não há nenhum PHY. Essas portas são portas sem PHY.

 $\lt$ #root $>$ 

RP/0/RP0/CPU0:ios#

show controllers twentyFiveGigE 0/0/0/12 (partial output)

Operational data for interface TwentyFiveGigE0/0/0/12:

 $State'$ Administrative state: disabled

==> Check if admin state display is correct

Operational state: Down (Reason: Link is shutdown)

==> Check if link state display is correct. If interface is down with Remote fault/Link Loss (local faul

MAC address information: Operational address: fc58.9a01.8e10 Burnt-in address: fc58.9a01.8e10

Autonegotiation disabled. Priority flow control information for interface TwentyFiveGigE0/0/0/12: Forward error correction: Standard (Reed-Solomon)

**==> Check if FEC status is correct.**

<#root>

```
RP/0/RP0/CPU0:ios#
```
**show controllers tenGigE 0/0/0/14**

Operational data for interface TenGigE0/0/0/14:

State: Administrative state: enabled Operational state: Down (Reason: Link loss or low light, no loopback)

**==> This router has a Local Fault/Down.**

LED state: Yellow On

<#root>

RP/0/RP0/CPU0:ios#

```
show controllers tenGigE 0/0/0/15
        Operational data for interface TenGigE0/0/0/15:
         State:
                 Administrative state: enabled
                 Operational state:
```
**Down (Reason: Remote Fault)**

**==> The peer has a Fault**

LED state: Yellow On

# **Summary**

- Verifique se o estado admin da interface está inativo. Se sim, coloque-o no estado ativo admin com o comando "no shut" na interface.
- Verifique o status de FEC no roteador e no dispositivo peer. Se houver alguma incompatibilidade, tente corrigi-la.
- Verifique o status da negociação automática no roteador e no dispositivo par. Se houver alguma incompatibilidade, tente corrigi-la.
- Se o FEC e a negociação automática estiverem configurados corretamente, verifique o status dos alarmes no roteador e no peer na saída "show controller optics".

RX-LOS, RX-LOL : problema na direção de recepção do sinal.

TX-LOS, TX-LOL : o sinal recebido pelo SFP/QSFP da NPU ou da PHY tem o problema.

Se houver um Link Inativo/Flap com RX-LOL/RX-LOS:

- Verifique se o peer tem TX-LOS/TX-LOL.
- Se não houver nenhum alarme de TX, tente mudar o cabo/conectável (SFP/QSFP).

Se houver um Link Inativo/Flap com TX-LOL/TX-LOS:

Você pode aplicar um loopback externo para excluir o peer remoto e a fibra ao peer remoto. Use um cabo de fibra localmente para fazer o loop físico do sinal de transmissão (Tx) na porta de recepção (Rx). Opcionalmente, use um atenuador para fazer isso:

```
<#root>
RP/0/RSP0/CPU0:NCS(config)#
int Hu0/3/0/31
RP/0/RSP0/CPU0:NCS(config-if)#
loopback ?
external Enable external loopback (requires loopback connector)
internal Enable internal loopback
line Enable line loopback
RP/0/RSP0/CPU0:NCS(config-if)#
loopback external ?
\langlecr>
RP/0/RSP0/CPU0:NCS(config-if)#
loopback external
RP/0/RSP0/CPU0:NCS(config-if)#
commit
```
Você pode aplicar uma configuração interna de loopback no roteador e no peer para verificar a óptica por meio de um desvio da fibra/óptica. Isso significa que se a interface ainda não aparecer, isso indica que o problema não está na parte óptica!

```
<#root>
RP/0/RP0/CPU0:BRU-SPCORE-P2(config)#
int hundredGigE 0/0/0/10
RP/0/RP0/CPU0:BRU-SPCORE-P2(config-if)#
loopback internal ?
```

```
RP/0/RP0/CPU0:BRU-SPCORE-P2(config-if)#
```
**loopback internal**

```
RP/0/RP0/CPU0:BRU-SPCORE-P2(config-if)#
```
**commit**

# **Coletar logs**

Esses comandos no roteador e no peer podem fornecer uma causa do problema.

- show ip interface brief
- show alarms brief
- show controller optics  $\langle r/s/i/p \rangle$  da interface com o problema
- show tech-support optics

Isso exibe alarmes, status do LED, status do Laser e outras informações óticas

• show controller  $\langle$ tengige/hundredgige/other $\rangle$  $\langle$ r/s/i/p $\rangle$ internal da interface com o problema.

Exibe FEC, AN, Ativo/Inativo, Falha local/Falha remota, etc.

• show controllers npu voq-usage interface all instance all location all

Fornece a porta do painel frontal para a porta IP, a npu e o mapeamento de núcleo.

### **Coleta completa de logs para o problema da interface:**

- show version
- show running-config
- show install ative
- show platform
- show tech-support ethernet platform location  $0/x/CPU0$
- show tech-support ethernet interfaces
- show tech-support ethernet controllers location  $0/x/CPU0$
- show tech-support dpa location  $0/x/CPU0$
- show tech-support of a location  $0/x/CPU0$
- show tech-support optics location  $0/x/CPU0$
- show tech-support coerente location  $0/x/CPU0$
- show tech-support pfi location all
- show tech-support qos platform location  $0/x/CPU0$
- show tech-support fabric
- show controllers npu voq-usage interface all instance 0 location all
- show optics trace all
- show ethernet infra trace location  $0/x$ /cpu0
- show ethernet v-ether trace location  $0/x/CPU0$
- show vether-ea trace all location  $0/x/CPU0$
- show portmapper trace all location 0/0/CPU0

### Sobre esta tradução

A Cisco traduziu este documento com a ajuda de tecnologias de tradução automática e humana para oferecer conteúdo de suporte aos seus usuários no seu próprio idioma, independentemente da localização.

Observe que mesmo a melhor tradução automática não será tão precisa quanto as realizadas por um tradutor profissional.

A Cisco Systems, Inc. não se responsabiliza pela precisão destas traduções e recomenda que o documento original em inglês (link fornecido) seja sempre consultado.